#### **Milićević, Nina**

#### **Undergraduate thesis / Završni rad**

**2017**

*Degree Grantor / Ustanova koja je dodijelila akademski / stručni stupanj:* **University of Zagreb, Faculty of Graphic Arts / Sveučilište u Zagrebu, Grafički fakultet**

*Permanent link / Trajna poveznica:* <https://urn.nsk.hr/urn:nbn:hr:216:348968>

*Rights / Prava:* [In copyright](http://rightsstatements.org/vocab/InC/1.0/) / [Zaštićeno autorskim pravom.](http://rightsstatements.org/vocab/InC/1.0/)

*Download date / Datum preuzimanja:* **2025-03-08**

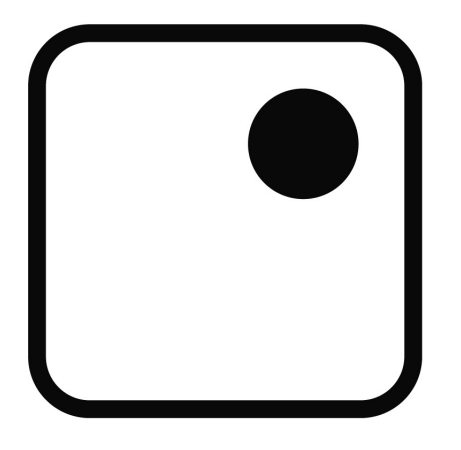

*Repository / Repozitorij:*

[Faculty of Graphic Arts Repository](https://repozitorij.grf.unizg.hr)

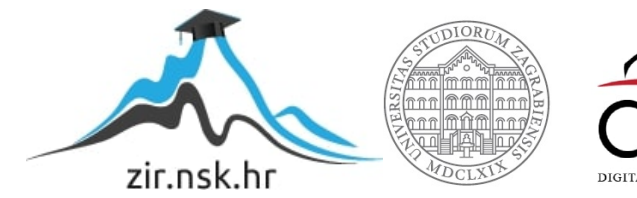

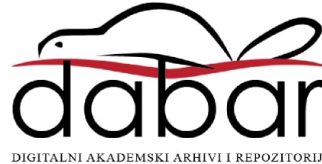

**SVEUČILIŠTE U ZAGREBU GRAFIČKI FAKULTET ZAGREB**

# **ZAVRŠNI RAD**

Nina Milićević

## **SVEUČILIŠTE U ZAGREBU**

## **GRAFIČKI FAKULTET ZAGREB**

Smjer: Dizajn grafičkih proizvoda

# **ZAVRŠNI RAD**

## **GIF ANIMACIJA U PHOTOSHOPU**

Mentor: Studentica: prof. dr. sc. Lidija Mandić Nina Milićević

Zagreb, 2017.

#### **SAŽETAK**

U teorijskom dijelu ovog završnog rada objašnjena je animacija animaciju, te njezin format. Podrobnije je objašnjena povijest i upotreba GIF-a, animacije i animiranog GIF-a. Analizirani su i opisivani postupci izrade GIF animacija u Adobe Photoshop programu. GIF animacija je pokretna grafička slika koja sadrži broj slika prezentiranih po određenom slijedu. Također koristi kompresiju bez gubitaka tako da ne degradira kvalitetu postojeće slike. Animirani GIF lako predočuje dinamičan sadržaj, a u praktičnom dijelu ovog rada će se izraditi animacija u Photoshopu. Photoshop je softver za uređivanje fotografija koji je razvio Adobe System Inc, te je u njemu realiziran praktični dio ovog rada gdje se zatim kroz svaki primjer na različite načine opisuju koraci do krajnjeg rješenja.

**Ključne riječi**: animacija, animirani GIF, Adobe Photoshop

Baccalaureus work consists of two parts – theoretical and practical. Theoretical part defines animation and it's format. It goes deeper in history and use of GIF, animation and animated GIF. This thesis will analise and describe the process of making GIF animations in Adobe Photoshop program.

GIF animation is a moving graphic picture that consists of a number of pictures in a specific order. It also uses compression without loses, so it doesn't degrade the quality of the existing image. Animated GIF can easily capture dinamic content, and the practical part of this thesis will be making an animation in Photoshop. Photoshop is an photograph editing software which was developed by Adobe System INC, and the practical part of this thesis will be done in this software and the different steps to this solution will be explained trough each example.

**Key words**: animation, animated GIF, Adobe Photoshop

## SADRŽAJ

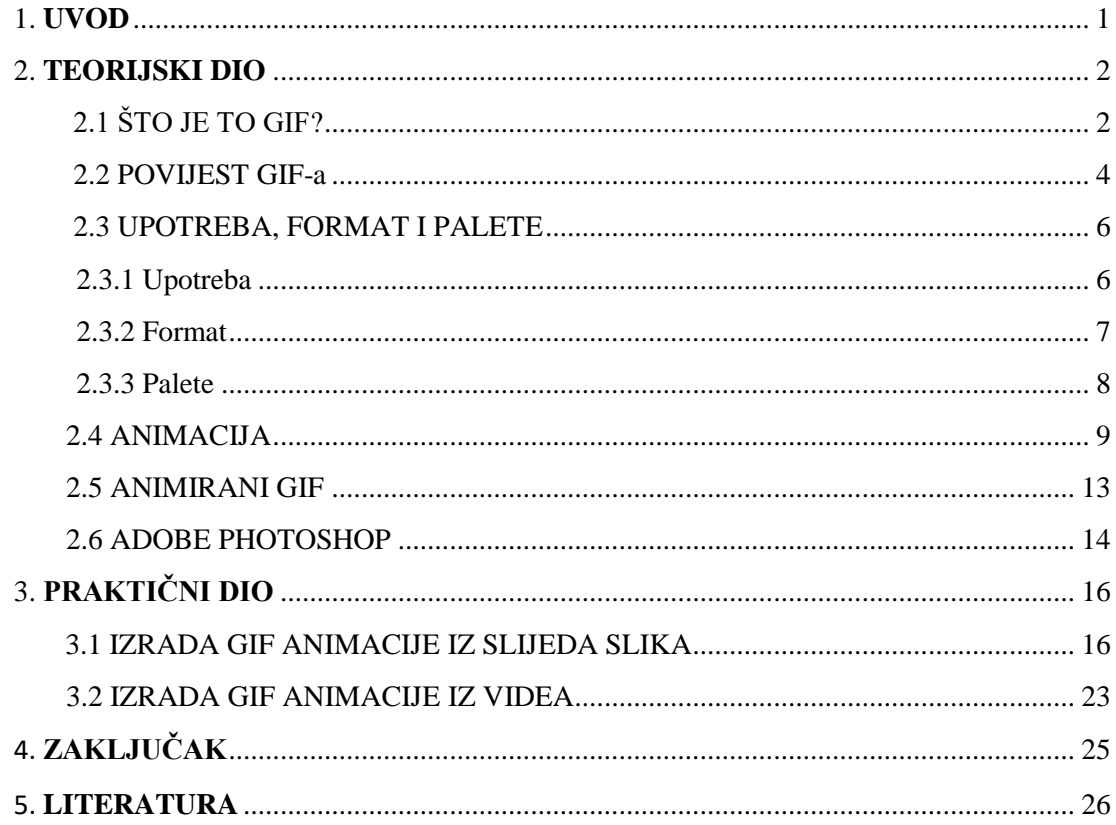

#### <span id="page-5-0"></span>**1. UVOD**

Animacija je proces prikazivanja fotografija u brzom slijedu kako bi se stvorila iluzija pokreta. Te slike mogu biti ručno nacrtane, računalno generirane ili slike 3D objekata. Iako većina ljudi povezuje animaciju s crtićima, ona također ima aplikacije u industrijskom i znanstvenom istraživanju. Bez obzira na vrstu, tijelo gledatelja igra glavnu ulogu u tome zašto ljudi vide neprekidno kretanje umjesto niza brzo izmjenjivih slika. (1)

Animirani GIF je slikovna datoteka koja je komprimirana kako bi se smanjilo vrijeme prijenosa. Sastoji se od niza okvira tj. fotografija. Okviri se prikazuju sukcesivno. S obzirom da je svaki okvir zasebno uveden, svaki od njih ima svoje određeno vrijeme iscrtavanja ili prikazivanja. Okviri se prikazuju po određenom redoslijedu kako bi se prenijela animacija. Animirani GIF može imati svoj tijek trajanja, pa razlikujemo GIFove bez ponavljanja, sa određenim brojem ponavljanja, te one s beskonačnim brojem ponavljanja.

Cilj ovog rada je približavanje načina izrade određene vrste animacije. Postoji više načina za izradu GIF animacija. Mogu se izraditi iz videa ili niza fotografija. U novije vrijeme izrada je dosta olakšana online aplikacijama koje same obrade video ili fotografije te ih pretvore u GIF format. U ovom radu je izrađena animacije u Adobe Photoshop programu. Većina populacije se svakodnevno susreće sa GIF animacijama. Popularno su prihvaćene kao oblici digitalnih slika koje se kreću kao animacija, poput filma bez zvuka. (2)

#### <span id="page-6-0"></span>**2. TEORIJSKI DIO**

#### <span id="page-6-1"></span>**2.1 ŠTO JE TO GIF?**

GIF (Graphics Interchange Format) označava "format grafičke razmjene". Format je slikovnih datoteka, a obično se koristi za slike na webu. Za razliku od JPEG formata, GIF koristi kompresiju bez gubitaka, što znači da se ne umanjuje kvaliteta slike. Ovakav format pohranjuje slikovne podatke indeksiranom bojom pa standardnja GIF slika može sadržavati najviše 256 boja. Tvrtka CompuServe je objavila izvorni GIF format, poznat i pod nazivom "GIF 87a". 1989. godine CompuServe objavljuje i ažuriranu verziju formata nazvanu "GIFa" sličnih specifikacija svom prethodniku, ali uključuje podršku transparentne pozadine i metapodatke slike. Oba oblika formata podržavaju animacije omogućujući pohranjivanje sljedova slika u jednu datoteku. Međutim, novi format uključuje i podršku za odgode animacije.

GIF je poboljša na crno-bijelom prijenosu slike s 256 boja, a pritom zadržavajući komprimirani format koji bi se sporim modemima mogli jednostavno učitati. GIF je pomoću grafičke kontrole nadogradnje (GCE) postigao animaciju putem vremenskih odgoda.

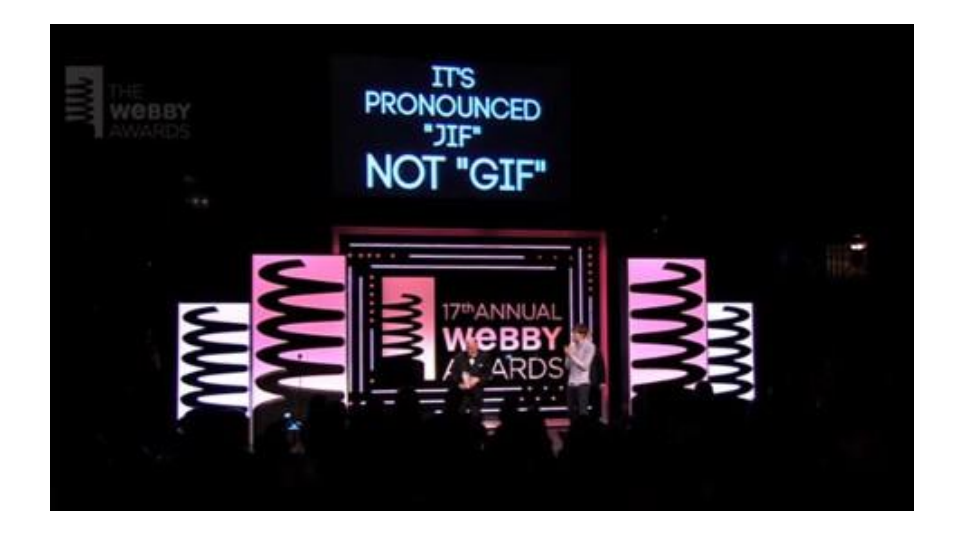

Slika 1. Steve Wilhite na dodjeli Webby nagrada 2013. Godine http://abcnews.go.com/images/Technology/ht\_gif\_webby\_steve\_wilhite\_tk\_130522\_wb

Premda se GIF format pojavio prije više od četvrt stoljeća, još uvijek je na webu. Gotovo svi GIF-ovi koriste format 89a. Verzija određenog GIF-a se može provjeriti otvaranjem u uređivaču teksta. Prvih šest znakova navedenih u dokumentu određuje verziju GIF-a (GIF87a ili GIF89a).

Budući da GIF-ovi mogu sadržavati samo 256 boja, oni nisu idealni za pohranu digitalnih fotografija. Takve fotografije u ovom formatu često izgledaju zrnato i nerealno. Za takve fotografije koristi se JPEG format koji podržava milijune boja. Zbog toga se samo fotografije koje obično ne zahtijevaju puno boja koriste ovim formatom. Iako GIF slika zapravo može pohraniti i više od 256 boja metodom razdvajanja slike u više blokova, od kojih svaki nastavlja jedinstvene palete boja 256. Blokovi se mogu kombinirati u jednu pravokutnu sliku koja u teoriji može proizvesti "pravu boju" ili 24bitnu sliku. Međutim ova metoda se rijetko koristi jer je veličina datoteke znatno veća od usporedive JPEG datoteke. Uzimajući u obzir veličinu GIF datoteke, GIF slike su najprikladnije za web, iako većina web programera radije koristi noviji PNG format. PNG format podržava širi spektar boja, te uključuje alfa kanal. Alfa kanal omogućuje da jedna slika s transparentnošću bude glatko uklopljena sa bojom pozadine bilo koje web stranice.

Bez obzira na sve prednosti formata JPEG i PNG, GIF je jedini koji podržava animacije. Stoga animirani GIF još uvijek vlada webom i postaje sve popularniji. (3)

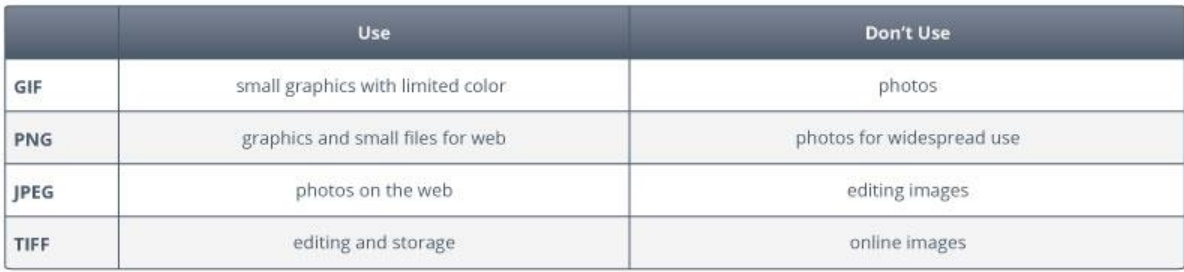

#### **File Type Comparison**

#### Slika 2. Usporedba formata

https://www.smartimage.com/wp-content/uploads/FileTypeChart.jpg

#### <span id="page-8-0"></span>**2.2 POVIJEST GIF-a**

Format GIF-a ili grafičke razmjene predstavljen je 1987. godine u Compuservu. Komprimirani format bio je idealan za prijenos slika preko sporih modemskih veza tog vremena. Oblik ovog formata je tada dopuštao i boju te zamijenio crno-bijeli format kodiranja. GIF je jednostavno postao najbolji i najsvestraniji format slike. Alexander Trevor i njegov tim, zajedno sa Steveom Wilhiteom, 15. Lipnja 1987. izdali su poboljšanu inačicu GIF-a nazvanu 87a. Novi format je korisnicima omogućio stvaranje komprimiranih animacija pomoću vremenskih odgoda.

"Ako želite komprimirane grafike bez gubitaka nema ništa bolje od GIF-a." Rekao je Trevor za Daily Dot. "Da, JPEG je bolji za fotografije, ali možete podnijeti gubitak fotografija. I PNG ima neke prednosti, ali za većinu aplikacija nije vrijedno dodatne poteškoće u implementaciji."

"Mislim da je prvi GIF bio slika zrakoplova. Bilo je to davno", izjavio je Wilhite Daily Dotu u intervjuu putem Facebooka.(4)

Tijekom devedesetih godina Wilhite je radio za tvrtku CompuServe sve dok se nije povukao nakon što je imao moždani udar. Nedugo nakon toga tvrtka kupuje AOL 1998 te dopušta da GIF patenti isteknu. Tada format postaje otvoren za javnu domenu. Olia Lialina poznata kao pionir ruskog internetskog umjetnika iskorištava priliku, te 1997. godine započinje eksperimentiranje s formatom. Kao jedna od prvih koja se upustila u tu vrstu umjetnosti nije imala veliku konkurenciju. Prvi GIF koji je kreirala Lialina bio je monokromatski prozor s umjetničke strane pomalo jezivog izgleda. Taj GIF je bio dio "web-art" serije pod nazivom "Moj dečko se vratio iz rata". Lialina je nastavila svoje eksperimentiranje s formatom početkom 2000-ih. Surađivala je s njemačkim umjetnikom Draganom Espenschiedom na raznim projektima. Jedan od projekata pod nazivom "Ponoć" potiče korisnike na interakciju s umjetnošću slučajnih GIF-ova koji se pojavljuju kada se ''*scroll*'' pomiče gore-dolje.

"Tada nisam jako voljela ovaj format.", rekla je Lialina "Željela bih da to bude video, ali animirani GIF bio je jedini način da se u pregledniku dobije pokretna slika." Jedan od omiljenih Lialininih animatora bio je svakako Chuck Poynter. Animacija rasplesane djevojke koja se koristi na mnogim web stranicama njegovo je najpoznatije djelo. Prikazuje se i u svakoj besplatnoj animiranoj GIF zbirci u kategoriji "ljudi" ili

podkategoriji "plesni ljudi". Najpoznatija je iz razloga što je objavljena među prvima, savršeno je uvučena, dobro izrezana, sa složenim pokretima. Chuck Poynter je preminuo 2001. godine. Služio je u američkom ratnom zrakoplovstvu, bio je oženjen i otac troje djece. Jedan od njih, Chuck Jr., nedavno je obnovio stranice svoga oca. "Moja prva ljubav je računalno programiranje i računalna grafika. Ja sam u mirovini i mogu se baviti tim hobijima u slobodno vrijeme."(5)

Mnogo se toga u svijetu GIF-a promijenilo nakon Poynterove smrti. Trendovi su se provlačili kroz različita vremenska razdoblja. 1990-ih GIF-ovi sadrže klasičnu animaciju. Pozadine su transparentne kako bi se mogle koristiti u mnogim grafičkim kontekstima. Početkom 21. stoljeća nastaje velika, nepomična i blistava grafika koja se koristi na MySpaceu i drugim društvenim mrežama. A u sadašnje vrijeme sve su više prisutne petlje u nizu snimljenih filmova ili TV emisija raspoređenih na blogovima koji nisu integrirani u dizajn stranice koja ih okružuje. Tu se javlja uspon Tumblr GIF umjetnika. Od 2007. godine. Tumblr postaje teren za dokazivanje GIF umjetnika. Pri samom usponu Tumblr-a pojavila se i nova vrsta tzv. GIF umjetnika bez računala. Zahvaljujući aplikacijama za mobilne telefone kao što su GIF Shop i Flixel svatko može pritiskom jedne tipke pretvoriti sve što vidi u animaciju. Iako se GIF format pokazao prikladnim za mobilni uređaj, tim korakom je odmakao daleko od korijena jer se GIF otpočetka smatra duhom weba. [3.]

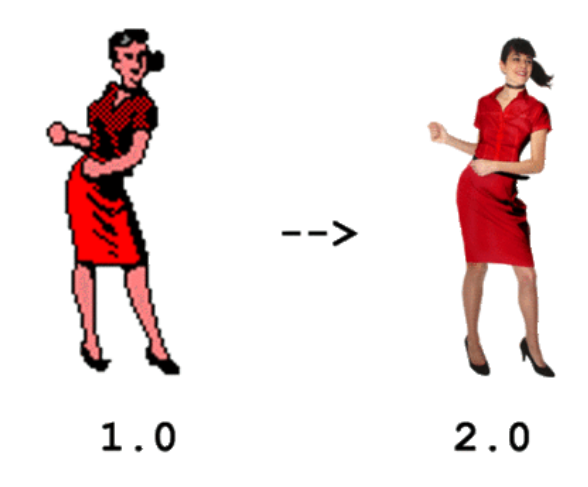

Slika 3. ''Rasplesana djevojka'' Chuck Poynter http://68.media.tumblr.com/5bd2911a9c282c2a776c484586e96518/tumblr\_inline\_mmt yoyGGG51rgq4rg.gif

#### <span id="page-10-0"></span>**2.3 UPOTREBA, FORMAT I PALETE**

#### <span id="page-10-1"></span>**2.3.1 Upotreba**

GIF je izvorno dizajniran za olakšavanje prijenosa slika i online pohranu za potrebe tvrtke CompuServe i njegovih korisnika. GIF-ovi su najprikladniji za oštre rubne linije kao što su logotipi s ograničenim brojem boja. Prednost je kompresija bez gubitaka. Najviše odgovara ravnim područjima jednolike boje s dobro definiranim rubovima. GIF-ovi se mogu koristiti za male animacije i filmske isječke male rezolucije kakvi su danas i najpopularniji.

Sve više kompanija se koristi GIF animacijama kroz svoj marketinški plan. Ciljana publika su korisnici društvenih mreža. GIF može prikazati razne pojedinosti proizvoda i pokreta koji mogu privući kupce. Pomoću ovakvog formata se lako može prikazati primjena određenog proizvoda ili uputa za njegovo korištenje. S obzirom da je jednostavnije objasniti nešto na slici nego riječima mnogo je lakše koristiti se pokretnim slikama. Upotreba GIF-a je jako rasprostranjena za kratke korak-po-korak upute i jednostavne procese kao što su na primjer kratki recepti. U drugim granama stvarni način korištenja GIF-a jest pružiti kontekst publike statističkih podataka kroz animirani dijagram ili grafički prikaz. Bez obzira na sve prednosti u poslovnom svijetu GIF-ovi se danas najviše koriste iz same zabave i komunikacije, što dokazuje da skoro svaka društvena mreža omogućuje slanje, te komentiranje pomoću njih iz vlastite zbirke GIF animacija određene društvene mreže. [4.]

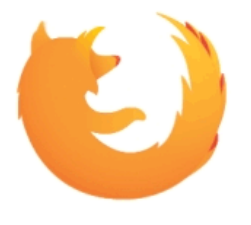

Slika 4. Logo u GIF formatu tvrtke "Firefox" https://digitalsynopsis.com/wp-content/uploads/2015/12/creative-logo-animations-28.gif

#### <span id="page-11-0"></span>**2.3.2 Format**

GIF se razlikuje od mnogih drugih uobičajenih formata bitmape jer funkcionira više na principu protoka informacija. Sastoji se od niza paketa podataka nazvanih *blokovi*, zajedno s dodatnim informacijama protokola. Zbog tog rasporeda GIF datoteke se moraju čitati kao da su kontinuirani tok podataka. Postoji niz različitih kategorija blokova podataka, a svaki od različito definiranih *blokova* spada u jednu od tih kategorija. U GIF terminologiji npr. obični tekstualni *blokovi* i lokalni tiskovni slog su vrste *blokova* grafičkog prikazivanja. Tako su bitmap podaci *blokovi* slikovnih podataka. Osim pohranjivanja polja informacija, mogu također sadržavati *pod-blokove*. Svaki *pod-blok* podataka započinje s jednim brojem bajta, koji može biti u rasponu od 1 do 255 i označava broj bite-ova podataka koji slijede brojčani bajt. Slike se uvijek pohranjuju pomoću modela RGB boja i podataka palete. GIF je naravno sposoban i za spremanje više slika po datoteci.

Postoje dvije verzije GIF specifikacije, originalna verzija bila je GIF87a. Trenutna verzija, GIF 89a, dodaje nekoliko mogućnosti, uključujući pohranu tekstualnih i grafičkih podataka u istoj datoteci.

Verzija 87a izvorni je GIF format koji je uveden u svibnju 1987. i očitavaju ga sve glavne softverske aplikacije koje podržavaju GIF format. Najnovija verzija GIF formata slikovnih datoteka uvedena je u srpnju 1989. godine. Iako je format vrlo sličan svom prethodniku ova verzija sadrži nekoliko dodatnih blokova podataka koji nisu definirani u specifikaciji 87a. Zbog toga se GIF89a slikovne datoteke ne mogu pravilno prikazati aplikacijama koje čitaju samo GIF87a slikovne datoteke. Jedan od dodataka je proširenje nadzora. Ta ekstenzija u formatu GIF87a su specijalizirani blokovi podataka koji se koriste za kontrolu prikazivanja grafičkih podataka koji su pohranjeni u slikovnoj datoteci. Stariji format je dopuštao prikaz slika samo jednu po jednu u "slike showu". $(6)$ 

#### <span id="page-12-0"></span>**2.3.3 Palete**

Za razliku od ostalih formata, GIF koristi paletu unaprijed indeksiranih boja. Podržava najvišu 8-bitnu dubinu boje (256 boja ), što mu je ujedno i glavni nedostatak. Obzirom da se koristi unaprijed definiranom paletom boja, mogu se izabrati bilo kojih 256 boja iz 24-bitne RGB palete. Na primjer, mogu se odabrati 256 nijansi plave boje ili po nekoliko nijansi od svake boje. GIF podržava transparenciju na razini jednog bita koja se još naziva i binarna transparencija. Za svaki piksel zasebno se definira potpuna prozirnost ili potpuna boja s ugrađene palete. GIF se temelji na paleti. Boje korištene na slikama u datoteci imaju svoje RGB vrijednosti definirane u tablici paleta. Tablica može sadržavati do 256 unosa, a podaci za sliku odnose se na boje po indeksima. Definicije boja u paleti mogu se izvući iz prostora boja od miijun nijansi, ali najveći broj boja koje okvir može podnijeti je 256. [5.]

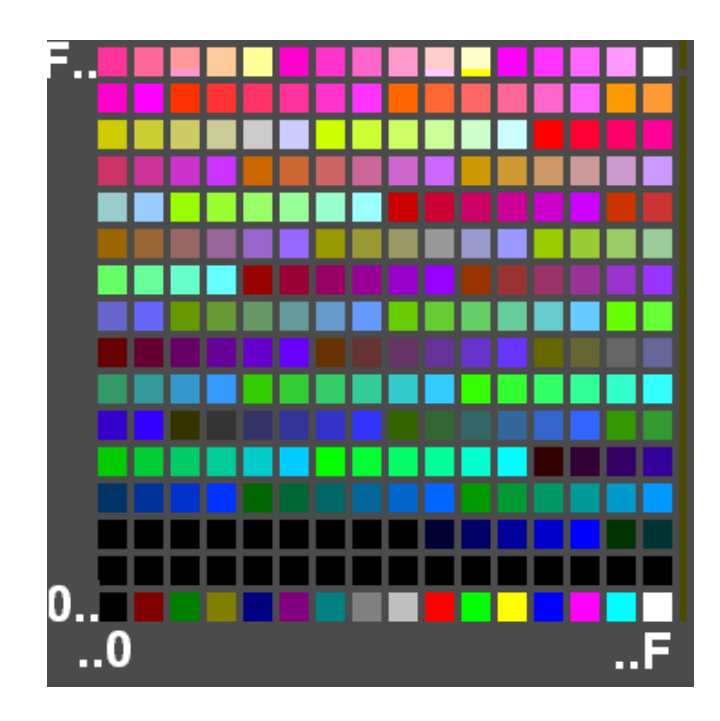

Slika 5. Paleta boja koja se koristi za GIF https://upload.wikimedia.org/wikipedia/commons/4/43/GIFPAL.png

U vrijeme kada je GIF razvijem ovaj broj boja je bio posve razuman. GIF se koristio za jednostavnu grafiku, crteže i crtane animacije koje obično trebaju manje od 256 boja. S obzirom na ograničen broj boja razvijene su tehnike poput "dithering-a" s namjerom da se približi širi spektar boja s malom paletom. To se postiže pomoći piksela dvije ili više boja kako bi se približila boja između njih. Takva tehnika približava dublju razlučivost boja ali narušava prostornu razlučivost, a gubitak prostorne razlučivosti često sliku čini mutnom na zaslonu. Dithering može ometati kompresiju, što je zapravo glavna svrha GIF-a. Mala tablica boja često je dovoljna za male slike, a što manji broj omogućuje brže učitavanje i prenošenje datoteke. GIF89a uvodi ideju transparentne ili prozirne boje u kojoj svaki slikovni blok može imati svoju paletu od 255 boja, zajedno za jednom prozirnom. To znači da GIF slika može stvoriti cjelovitu sliku svojim slikovnim blokovima. Svaki od blokova može imati svoju paletu sa 256 boja. Kompletna slika može se stvoriti raslojavanjem blokova slika s vidljivim dijelom svakog sloja koji se pokazuje kroz prozirne dijelove gornjih slojeva. Svi slikovni podaci koji su pohranjeni u datoteci su uvijek LZW komprimirani. Taj algoritam smanjuje nizove vrijednosti jednakih bajtova u jednu kodnu riječ.

#### <span id="page-13-0"></span>**2.4 ANIMACIJA**

Termin animacija potječe od latinske riječi *animatio*, a danas je prisutna na svakom koraku. Prema definiciji koja je općeprihvaćena animacija je zapravo postupak kojim se stvara svojevrsna iluzija kretanja na beživotnim stvarima, crtežima i modelima. Kada se uzme u obzir da latinski termin iz koga vodi porijeklo riječi animacija znači oživljavanje, odnosno davanje duše, animacija se može svrstati u kategoriju davanja duše beživotnim stvarima poput crteža i modela. (7) Animacija vuče svoje korijene još iz drevnih naroda. Prva primijećena animacija na vrču, sa područja Irana, stara je 5000 godina. U to vrijeme animacije su bile primitivne i daleko različite od onih koje se danas poznaju. [6.]

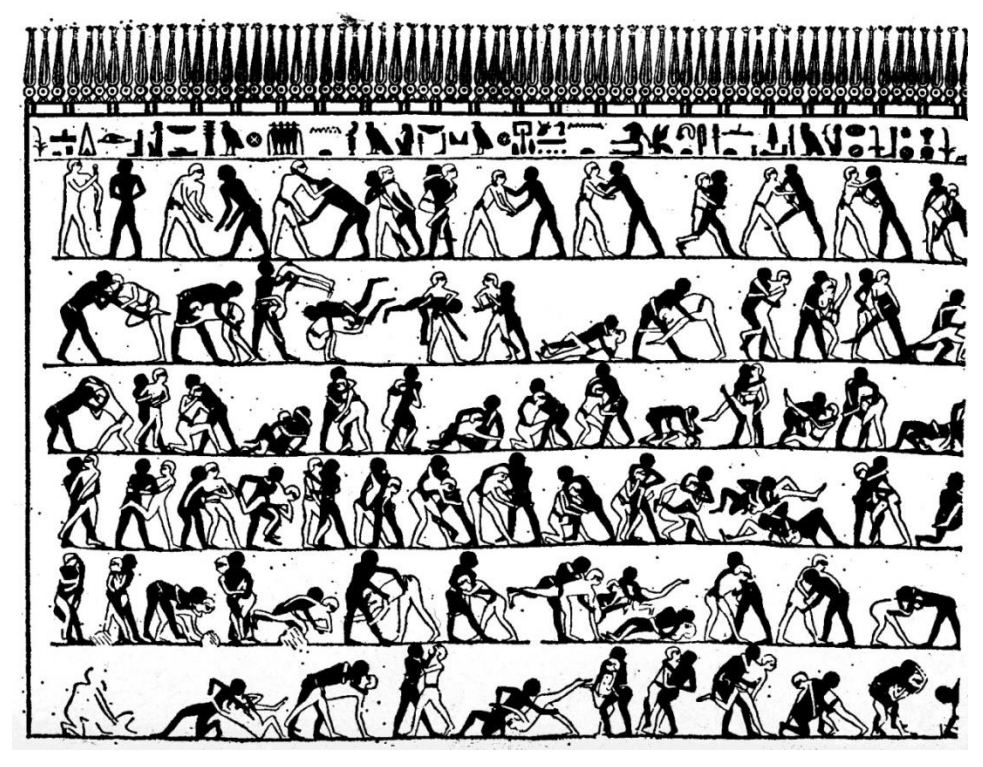

Slika 6. Prikaz hrvača u akciji , Egipat, 4000 godina prije Krista https://upload.wikimedia.org/wikipedia/commons/5/5a/Egyptmotionseries.jpg

Animacija naglo napreduje tijekom 19. stoljeća kada se 1899. godine spominje i prvi animirani film.[7.]

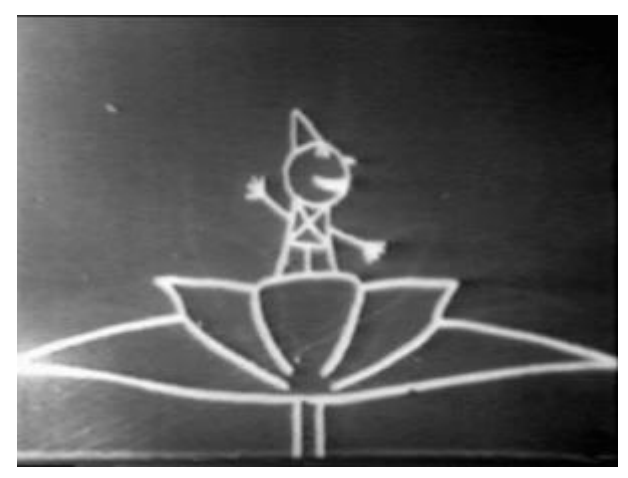

Slika 7. Prvi animirani film izrađen rukom, 1908. Godina, Emile Cohl https://upload.wikimedia.org/wikipedia/commons/4/44/Fantasmagorie\_%28Cohl%29.G

S razvojem tehnologije napredovala je i animacija, što je dovelo do računalne animacije. Nova era stvorila je animaciju pokretnim slikama uz pomoć računala. Računalna animacija doživljava vrhunac 1995. godine nakon premijere filma "Priča o igračkama" koji je zapravo prvi animirani film baziran na računalnoj animaciji. Danas se može reći da animacija označava brzo prikazivanje kadrova (niza sličnih crteža ili slika nekog objekta), iluziju pokreta ili grafiku u pokretu.

Animacija je moguća zbog tromosti našeg oka. Objekt koji vidi oko ostaje zapamćen nekoliko trenutaka i nakon gledanja, a niz crteža (objekata) koji se razlikuju u detaljima ( obliku, boji, poloţaju...) brzo se smjenjuju, stvarajući iluziju pokreta (8) Koliko je animacija danas daleko dogurala govori činjenica da joj je osnovna podjela na 2D animaciju i 3D animaciju. Današnje animacije i vizualni efekti su postali umjetnost kreiranja i manipuliranja pokretnim slikama.[8]

 Kroz dug period razvoja animacije od klasičnih formi animacije i vizualnih efekata, preko pikselizacije, animacije materijala, do trodimenzionalne računalne animacije i digitalnog komponiranja slike, mnogi autori, mediji i sredine su utrle put onome što danas predstavlja animacija. Iako McCay nije bio prvi koji je stvorio animirani film, on je ipak pomogao u definiranju nove industrije. Bio je *prvi* koji je uspostavio tehničku metodu animiranja grafike. Tako od prozirne folije ili oca animacije Winsor McCay-a, preko Web ili Flash animacija i današnjih gotovo nestvarno-realističnih računalno generiranih specijalnih efekata Hollywood produkcije, najsvježija u sjećanju su svakako ostala ostvarenja Walt Disney-a, ali i zagrebačke škole animiranog filma i njenog oskarovca ''Surogat-a'' Dušana Vukotića. Svi oni zajedno kao i mnogi drugi znani i neznani autori su doprinijeli da se bez obzira na vrstu animacije iskristaliziraju 12 osnovnih principa u animaciji.(8)

Ranih 1930-ih Walt Disney i njegova tvrtka u želji da postave standard u svojoj firmi osmislili su kretnje koje njihovi likovi moraju sadržavati i time su postavili "12 principa animacije" koji su i danas standard za rukom crtane animacije.(9)

Animirani filmovi stvaraju iluziju kretanja nizanjem slika. Kod filma po pravila se slike izmjenjuju brzinom 24 kadra u sekundi. Animirani film se naziva i graničnim područjem između slikarstva i filma. Početkom prošlog stoljeća kratki animirani filmovi postaju prava industrija te obilježavaju i filmska platna. Animacije nisu strogo definirana kategorija žanra, već filmska tehnika, iako često sadrže žanrovske elemente. Razvoj crtanog filma je bio najsnažniji upravo na području narativne *animacije,* i velik su utjecaj na animirani film imale 'male forme' *vica*, *anegdote*, potom naglašeno *bajke*, i osobito forme i stilske strategije narativnog klasičnog filma. No, uporaba animacije u obrazovnom i znanstvenom filmu (kao i u propagandnom) oslanjala se i na dijagramasku i shematizacijsku tradiciju likovne opreme znanstvenih i tehničkih knjiga. (10)

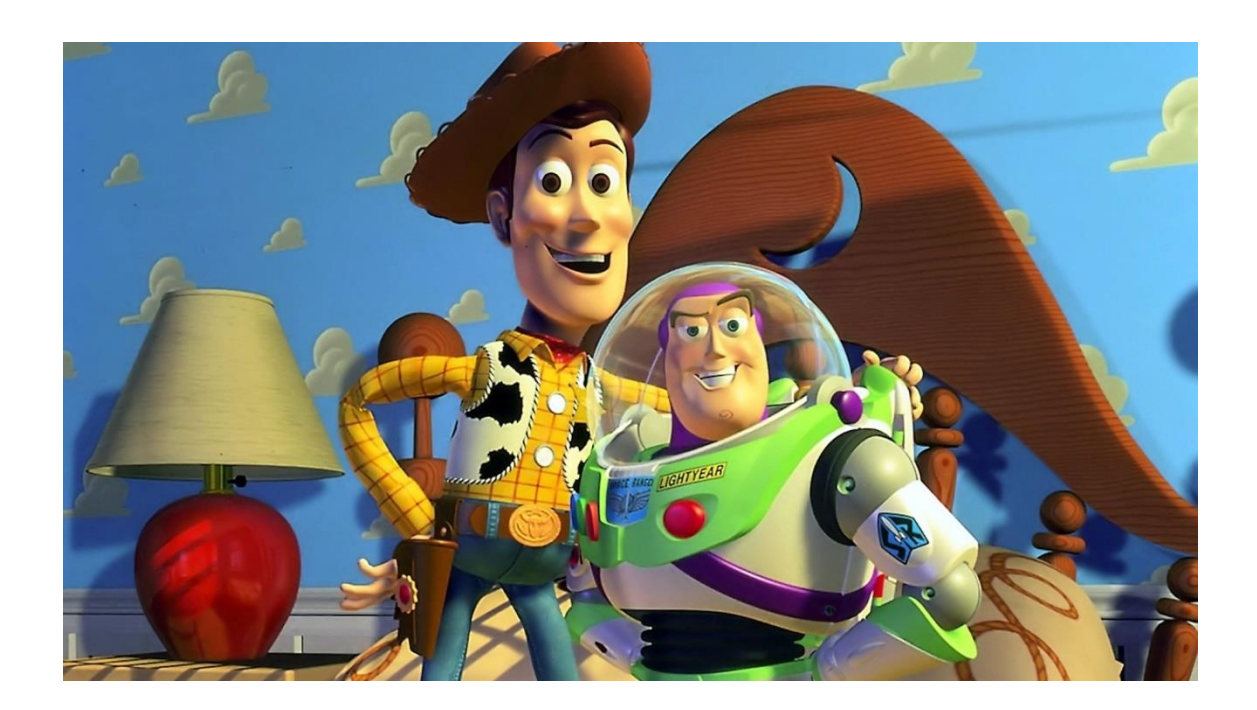

Slika 8. Prvi animirani film napravljen računalnom animacijom ''Priča o igračkama'' (1995.)

https://terrymalloyspigeoncoop.files.wordpress.com/2013/09/toy-story.jpg

#### <span id="page-17-0"></span>**2.5 ANIMIRANI GIF**

Osnovna specifikacija formata GIF, GIF89a, je što podržava osim statičnih, i animirane slike. Za animirani GIF potrebno je načiniti niz slika koje, promatrane u nizu, čine animaciju. Potom se pomoću neke od pristupačnih alatki, programa ili aplikacije povežu u jednu datoteku u formatu GIF, animaciju koja se može prikazati na Web stranici. GIF animacija ne pruža nivo kontrole i fleksibilnosti kao drugi formati za animaciju, ali je postala izuzetno popularna zato što je podržana od gotovo svih Web preglednika. Sve rjeđa je pojava GIF-a koji se koristi za fotografije jer ne može konkurirati novijim i boljim formatima kao što su JPEG i PNG, ali animirani GIF ostaje i dalje bez premca. [9.]

GIF nije samo isječak videozapisa na ponavljanje, digitalni video je znatno zamršeniji. Za razliku od GIF-ova, video datoteke ne sadrže svaki okvir animacije koja je prikazana. Animirani GIF je znatno jednostavniji za korištenje u usporedbi sa videom, u prilog tome radi svugdje, jednostavno i odmah jednostavnim kopiranjem veze ili preuzimanjem datoteke.

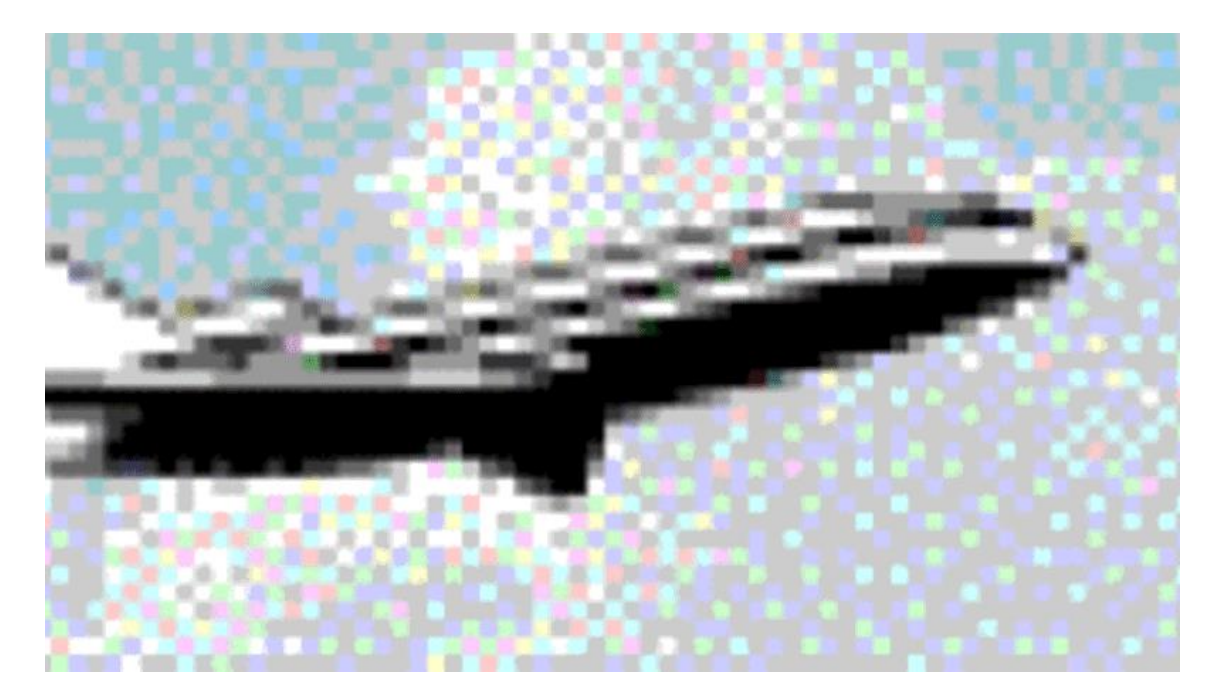

Slika 9. Najraniji animirani GIF http://i0.kym-cdn.com/entries/icons/original/000/010/001/irst-gif.gif

#### <span id="page-18-0"></span>**2.6 ADOBE PHOTOSHOP**

Adobe Photoshop je grafički program za obradu fotografija i slika koji su razvili stručnjaci Adobe-ovog kreativnog tima. Najviše je korišten od strane grafičkih dizajnera i nakladnika, a stvorili su ga braća Thomas i John Knoll 1988. godine. Danas je Photoshop mjera za izvrsnost digitalne slike, program pruža snažne performanse i moćne značajke za obradu slika. Može sastavljati rasterske slike iz više slojeva, te podržava maske i više prostora boja (RGB, CMYK, CIELAB, spot boje i duotone. Ovaj program dopušta stvaranje efekata i manipulaciju fotografijama.

Premda se uglavnom koristi za retuširanje i manipulaciju fotografijama, osim rasterske grafike Photoshop se odlično snalazi i sa vektorima, uređivanjem i prikazivanjem teksta, te s 3D grafikom i videozapisima. Primarna svrha programa jeste uređivanje slika na temelju piksela, ali kroz svoje alate za olovke, oblikovanje, naredbe poput *Smart Object-a* omogućuje obradu vektorske grafike. Tako da se u jednom Photoshop dokumentu mogu stvarati složene vektorske grafike, odnosno kombinacije slika temeljenih na pikselima i vektorima, iako za vektorsku grafiku imaju prednost programi koji su izvorno za to kreirani, poput Adobe Illustrator-a ili CorelDRAW.

Photoshop osim svojih formata PSD i PSB podržava skoro sve formate grafičkih datoteka. PSD predstavlja "Photoshop Document" i ova datoteka pohranjuje sliku sa podrškom za obradu u samom programu. PSD datoteka ima maksimalnu visinu i širinu od 30.000 piksela, a ograničenje duljine od 2GB. Pored PSD postoji i PSB format koji proširuje format PSD datoteke tako što povećava maksimalnu širinu do 300.000 piksela i ograničenje duljina na oko 4 eksabajta. Zbog popularnosti ovog programa, PSD datoteke se u velikoj mjeri koriste, te su podržane od strane konkurentnih softvera, pa se format PSD može izvoditi iz drugih Adobe aplikacija poput Adobe Illustrator, Adobe Premiere Pro i After Effects. Photoshop je u početku imenovan brojem verzije. 2002. godine svaka nova verzije je u nazivu dobila "CS" zajedno s brojem, zbog uvođenja marke "Creative Suite". Tako je osma verzija Photoshopa zapravo nazvana Photoshop CS, a deveta Photoshop CS2. Svaka sljedeća verzija nazivana je po istoj shemi, s tim da Photoshop CS3, CS4, CS5 i CS6 imaju izdanje "Standard" i "Extended". 2013. godine dolazi do novih promjena uvođenjem "Creative Cloud-a", pa je "CS" u nazivu

zamijenjen sa "CC". Kod stvaranja ili uređivanja slika u programu potrebni su različiti alati kako bi se stvorili željeni efekti. Da bi se uspješno koristili zahtijevaju vježbu i upotrebu mašte. Prilikom učitavanja samog programa na bočnoj strani zaslona se pojavljuje traka s različitim alatima. Oni omogućuje veliki broj funkcija za obradu slika. Alati se obično dijele u par skupina kao što su npr.: crtanje, slikanje, mjerenje, tipkanje, retuširanje i sl. Neki alati se mogu proširiti i nuditi slične alate, takve ikone imaju mali trokut u donjem desnom kutu. Novije verzije Photoshop-a uključuju neke nove alate i značajke, ali nekoliko se alata ponavlja, te postoje u većini verzija. Bilo da se radi o dotjerivanju slika ili stvaranju slika od početka ili na temelju postojeće fotografije, Photoshop nudi snažne performanse i moćne značajke za uređivanje slika. Ovaj program je i dalje neizmjerno popularan, pa je čak usvojen kao glagol za retuširanje ili mijenjanje slika. Photoshop svakom novom verzijom gura granice digitalnog uređivanja slika i pomaže pretvarati snove u dizajn lakše nego ikada prije. [10.]

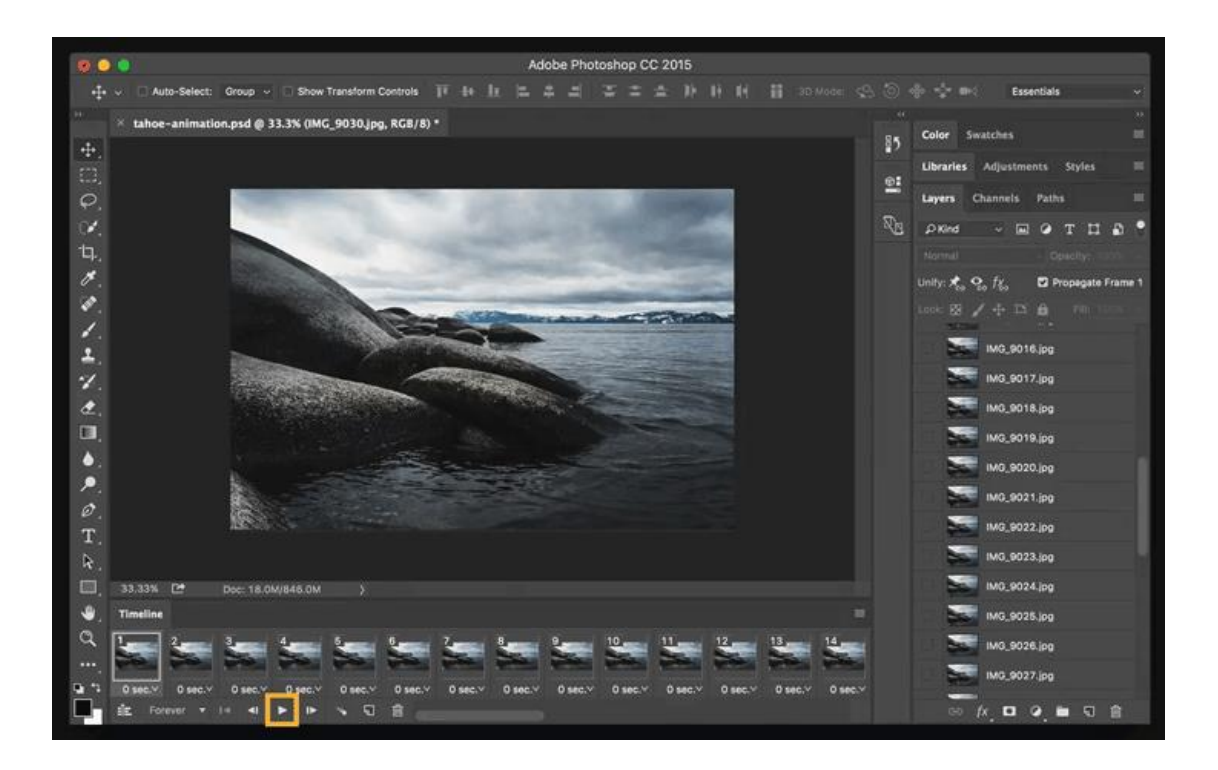

Slika 10. Stvaranje GIF animacije u Photoshopu

https://helpx.adobe.com/photoshop/how-to/make-animated-gif/\_jcr\_content/mainpars/image7.img.gif/make-animated-gif\_step-4b.gif

### <span id="page-20-0"></span>**3. PRAKTIČNI DIO**

#### <span id="page-20-1"></span>**3.1. IZRADA GIF ANIMACIJE IZ SLIJEDA SLIKA**

GIF možda ne služi svrsi kojoj je nekada služio, ali zasigurno živi i dalje opirući se pokušajima gašenja ovog formata. Dokaz o GIF-ovoj aktualnosti danas su brojne društvene mreže koje ga podržavaju, pa čak imaju i vlastite zbirke animacija. S obzirom da se GIF u sadašnjosti skoro pa isključivo koristi za animacije u ovom dijelu rada provodi se sama izrada jedne od njih. Isključujući opcije olakšavajućih načina izrade animacija danas, u ovom radu je izrađena animacija u Photoshopu. Izrada autorske animacije zahtijeva osobno stvaranje odnosno crtanje dijelova animacije koji se zatim spajaju. Preporuča se digitalno crtanje pomoću tableta za crtanje gdje se potezi odmah prenose na ekran te digitaliziraju, ali u ovom radu se crteži sa papira skeniraju na računalo, te dalje obrađuju u Adobe Illustratoru i Adobe Photoshopu. Kao i većina programa, Photoshop je jako kompleksan, te korisnici imaju bar osnovne vještine korištenja i shvaćanja logike Adobe programa. U ovom su radu objašnjeni detaljnim koracima, od začeća animacije, pa do same objave i metoda slanja, izrada animacije.

Prvi korak izrade je sama ideja, te osmišljavanje tijeka animacije. Svaka sličica mora pratiti svoj slijed te se otprilike nalaziti u određenom okviru. Nakon crtanja slike se skeniraju. *(Slika 11.)* Određeni broj slika potreban za animaciju se dalje obrađuje. U *Adobe Illustratoru* na svaku od slika se primjenjuje *Autotrace*, pa se slika automatski pretvara u vektore te omogućuje bojanje potrebnih dijelova pomoću kantice s bojom. (Što je u ovom slučaju žuti šal). Sve slike zatim u *Adobe Photoshopu* dobivaju transparentnu pozadinu da bi se mogle lakše i preglednije slagati jedna za drugom kod izrade animacije. Transparentna pozadina se ostvaruje tako što se prvo kopira pozadinski sloj kako bi se mogao uređivati, zatim pomoću *Magic Wand tool-a* se označuje pozadina koja se jednostavno briše jednom od tipki za brisanje na tipkovnici. Nakon što je sve deselektiranosliku izrezujemo te prenosimo u dokument u kojem se namjerava izraditi GIF. Prethodno se postavke novog dokumenta namještaju kako je prikazano na slici*.(Slika 12.)* Pozadinu novog dokumenta pretvorimo u *Layer*, te se

prethodno izrezana slika koja je prenešena u dokument za gif namješta na određeno mjesto na bijeloj pozadini*.(Slika 13.,14.,15.)* Postupak se ponavlja onoliko puta koliko ima slika. Slike raspoređene po različitim *layerima* se namještaju jedna preko druge odnosno kako je zamišljeno kretanje na animaciji. *(Slika 16.)* Nakon što su sve slike (u ovom slučaju njih 11) postavljene na predviđeno mjesto, klikom na padajući izbornik *Window* odabire se *Workplace*, te pritiskom na *Reset Essentials* otvara se *Timeline* sa okvirima. *(Slika 17.)* Na vremenskoj crti je potrebno načiniti onoliko okvira koliko ima *layera,* te zatim se označi prvi okvir, a u *layerima* se isključuje svaki *layer* osim prvog i nultog koji je pozadina. Isto tako označavanjem drugog okvira, potrebno je isključiti sve *layere* osim drugog i nultog. Proces se ponavlja jedanaest puta tj. do zadnjeg okvira. Zatim je potrebno odrediti vrijeme trajanja svakog okvira. *(Slika 18.)* S obzirom da je namjera da svi okviri traju jednako označava se svaki okvir te se određuje vrijeme trajanja na 0,1 sekundu, osim zadnjeg okvira koji traje 0,7 sekundi. *(Slika 19.)* Zatim se u ovom slučaju izabire opcija vječnog ponavljanja. Nakon pregleda animacije, datoteka se sprema za *Web* u GIF formatu kao što je prikazano na slici. *(Slika 20.)* Spremljeni GIF s računala se prenosi na neku od stranica za pretvaranje fotografija u druge formate (za ovaj rad je izabran *ImageShack*) koja daje odgovarajući direktni *link* ili HTML za GIF animaciju koja je napravljena. Animirani GIF se zatim može dalje postavljati na stranice ili dijeliti, naravno putem interneta.

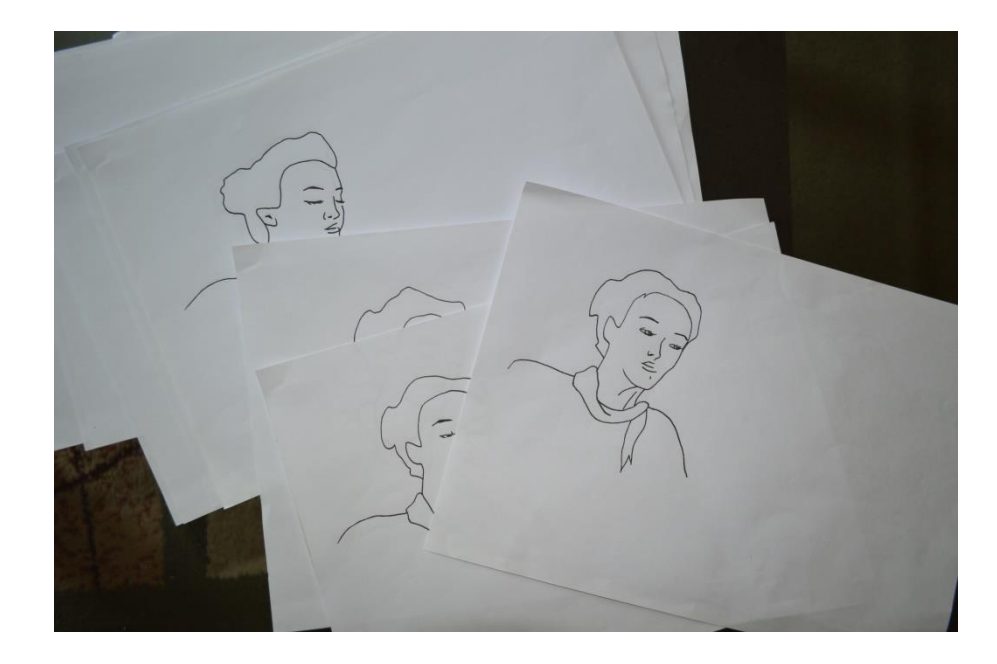

Slika 11. Proces crtanja animacije

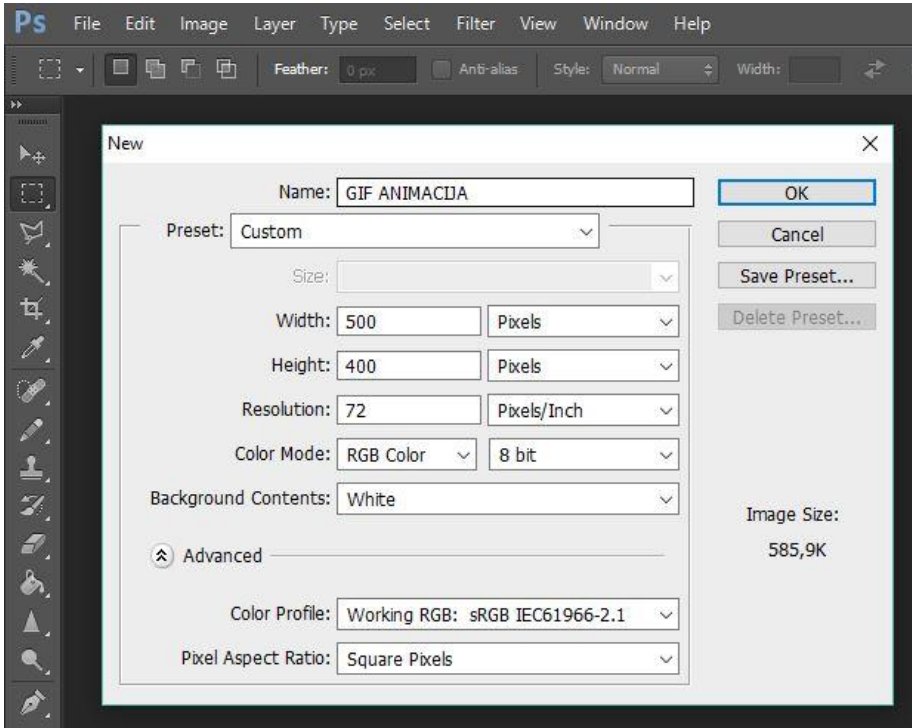

Slika 12. Otvaranje novog dokumenta u Adobe Photoshopu

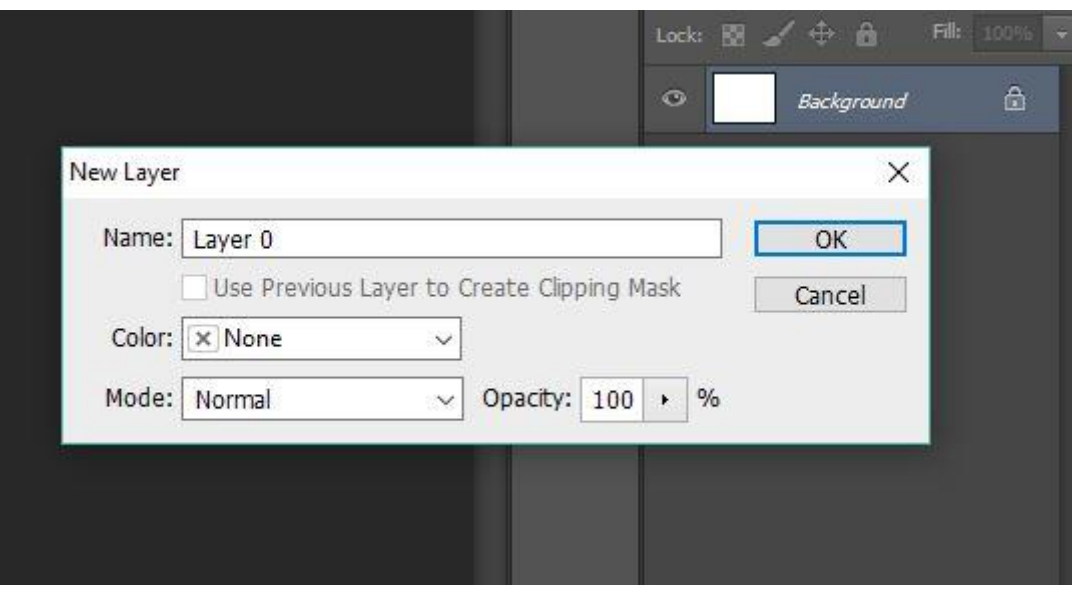

Slika 13. Imenovanje pozadine u nulti *Layer*

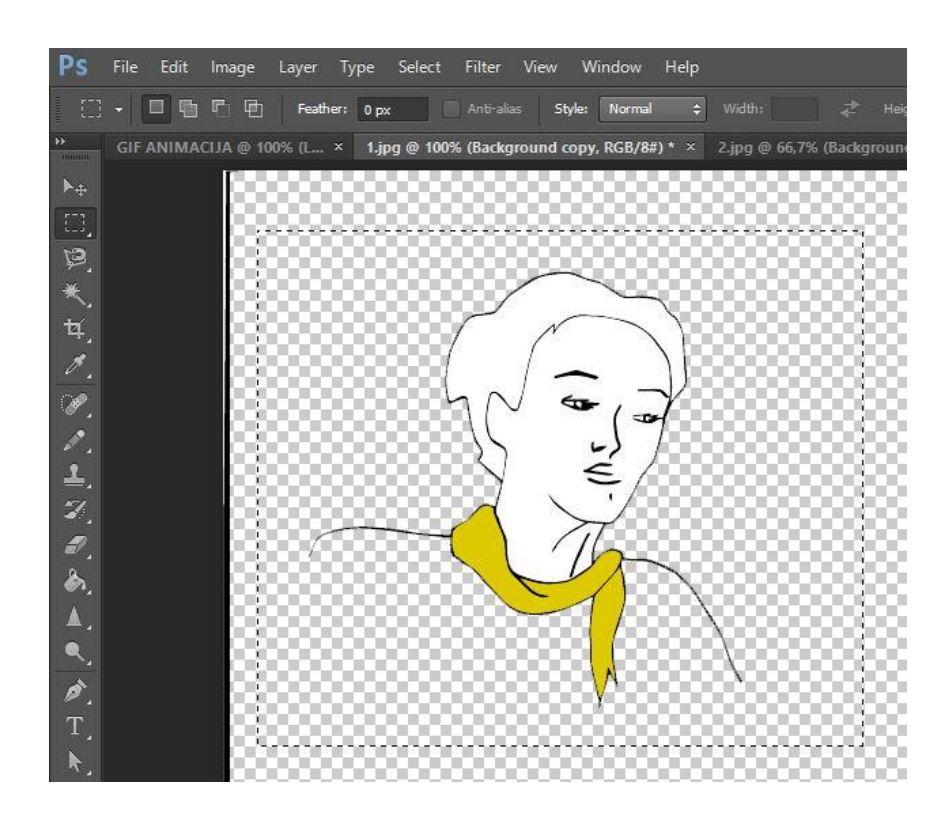

Slika 14. Izrezivanje slike iz drugog dokumenta

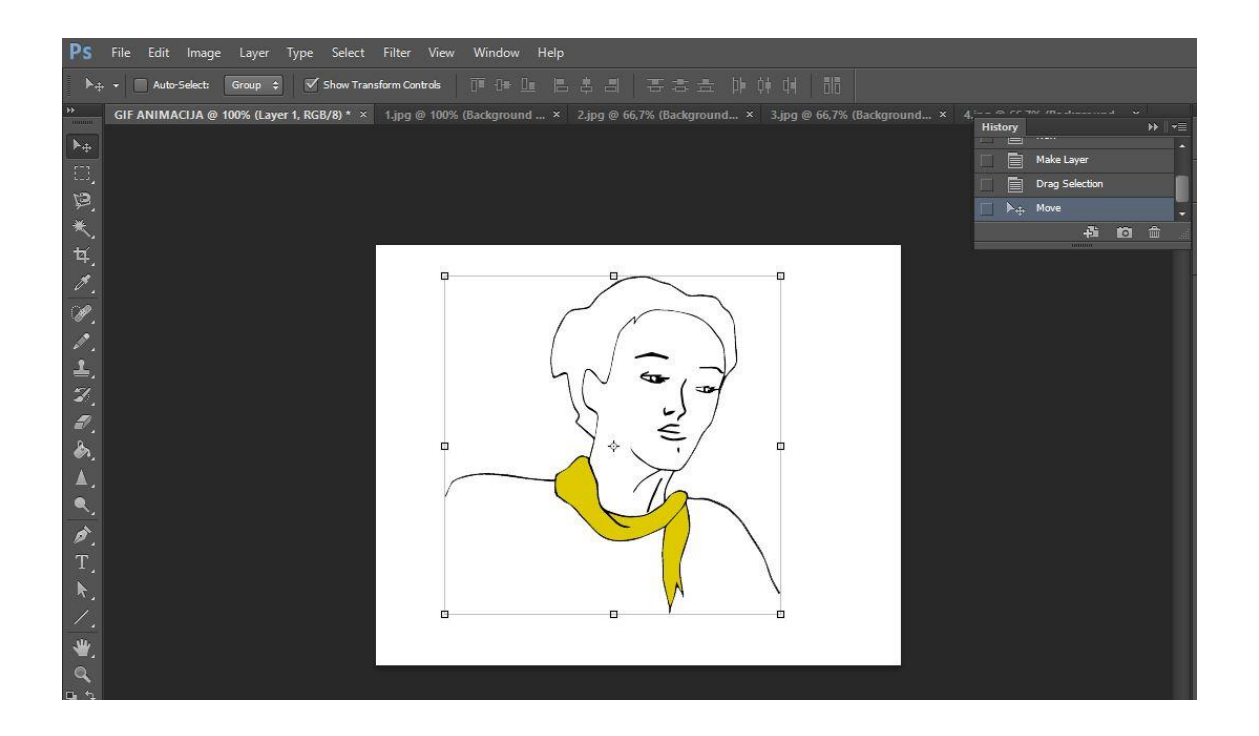

Slika 15. Namještanje slike na bijelu pozadinu dokumenta za animaciju

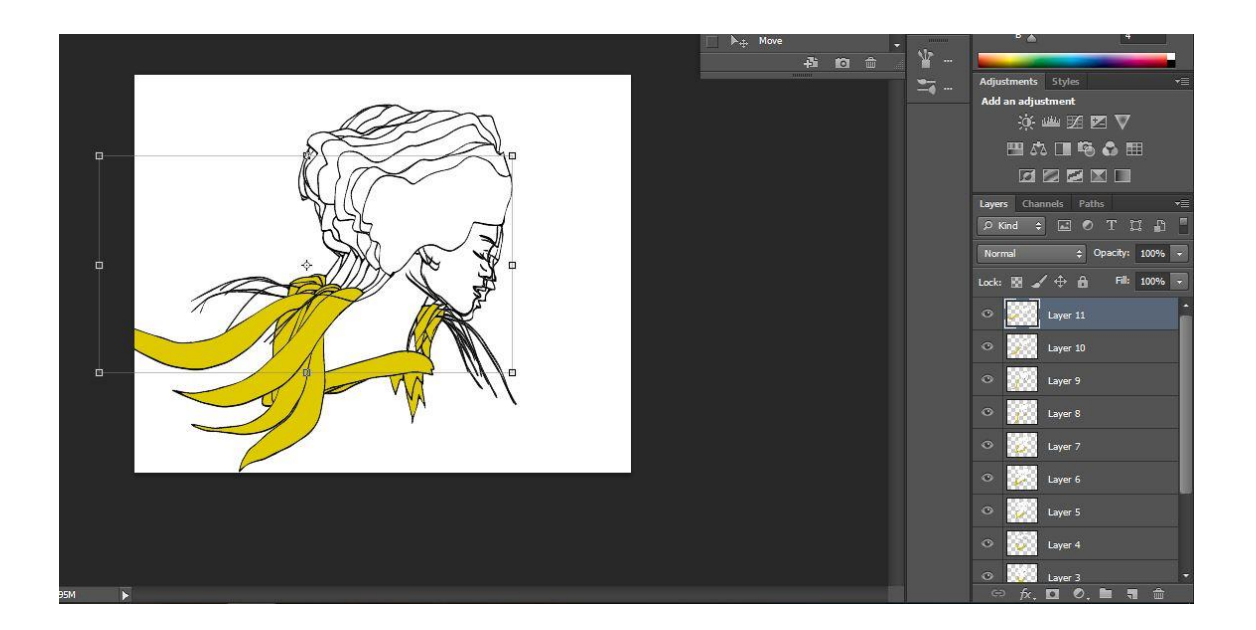

Slika 16. Montiranje svih slika po tijeku animacije

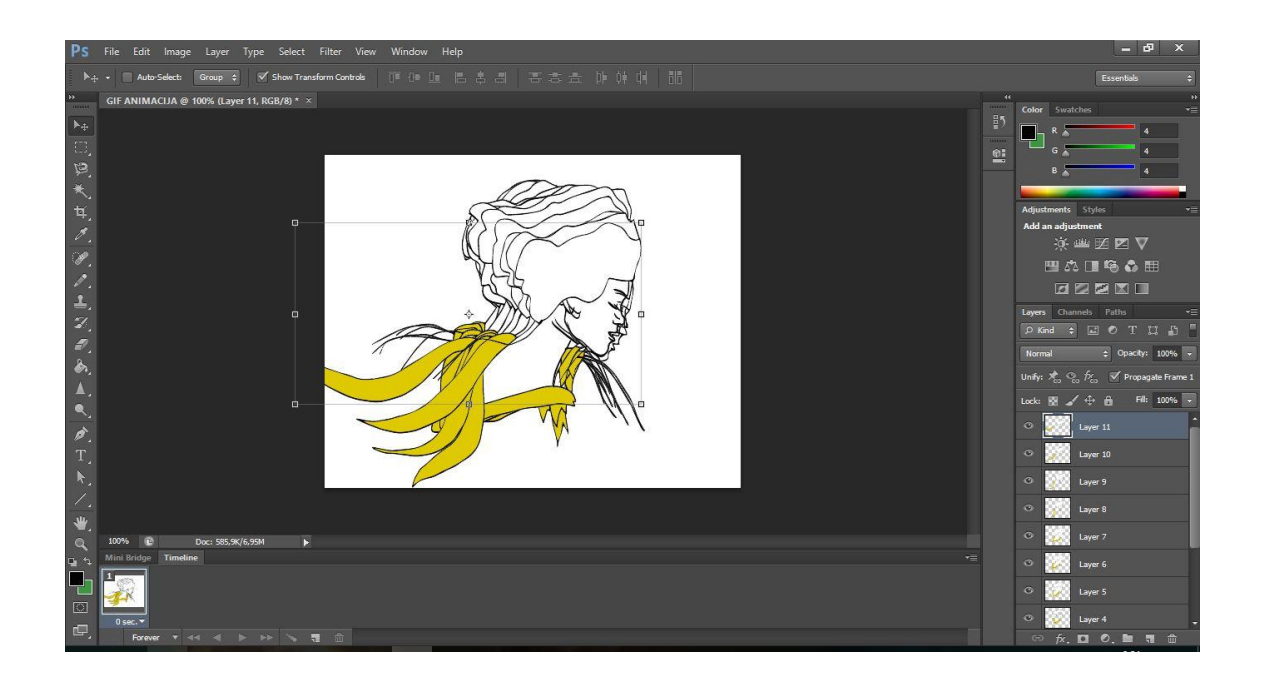

Slika 17. Pregled okvira na vremenskoj traci

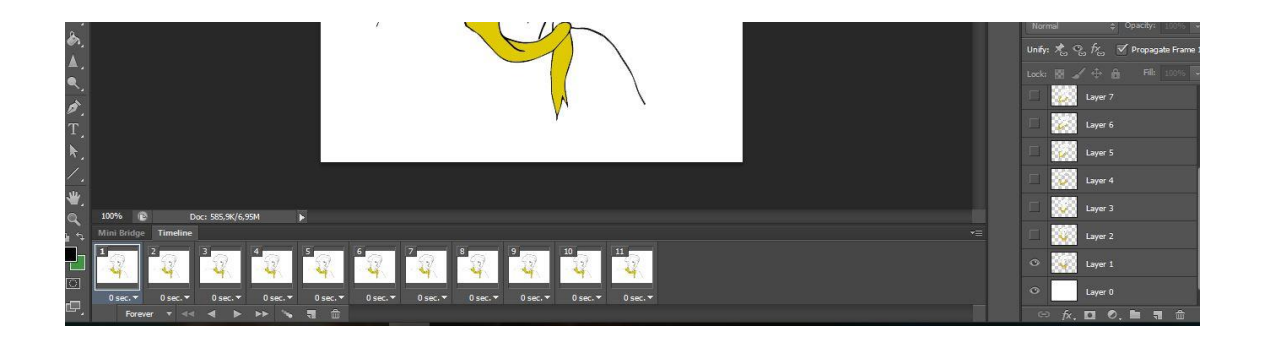

Slika 18. Dodavanje određenog broja okvira

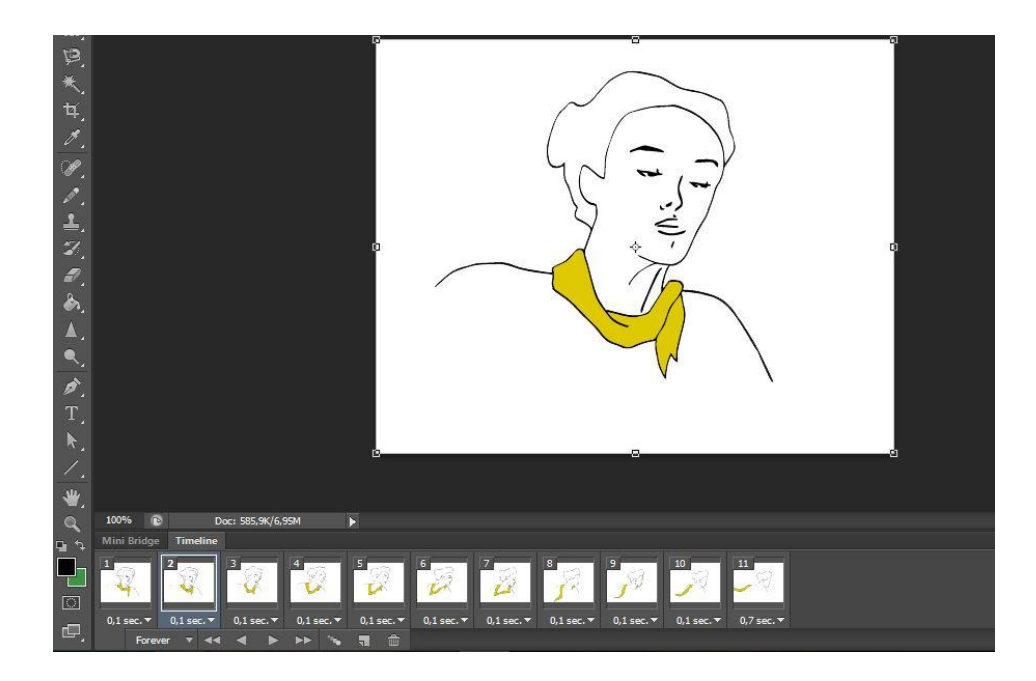

Slika 19. Određevanje vremenskog trajanja svakog od okvira

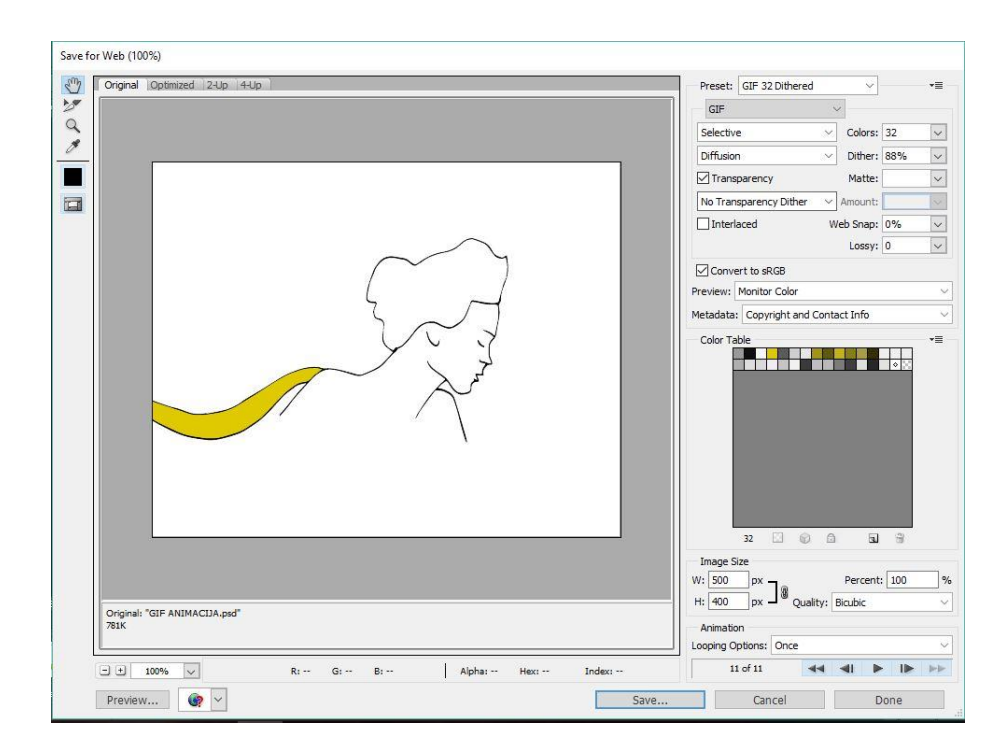

Slika 20. Spremanje animacije u GIF format

Finalno riješenje GIF animacije: http://imagizer.imageshack.us/a/img922/1494/8D8uYq.gif

#### <span id="page-27-0"></span>**3.2 IZRADA GIF ANIMACIJE IZ VIDEA**

Drugi dio praktičnog rada se odnosi na drugačiji način izrade animiranog GIF-a. GIF se može napraviti u Photoshop-u osim iz slijeda slika, i iz videa. Za potrebe izvođenja izrade GIF-a snimljen je video pomoću aparata Nikon D3200.

Uvoženje materijala u Photoshop je prvi postupak izrade, u padajućem izborniku *File*, odabire se *Import*, te *Video Frames to Layers*. Zatim je potrebno otvoriti željeni video. Kod pretvaranja videa u slojeve određuje se trajanje i koji dio videa ulazi u GIF. *(Slika 21.)* Zatim se namješta trajanje svakog od okvira i način ponavljanja GIF-a*. (Slika 22.)* Jednakim postupkom kao kod prvog animiranog GIF-a, sprema se za *Web* kako je prikazano na slici. *(Slika 23.)*

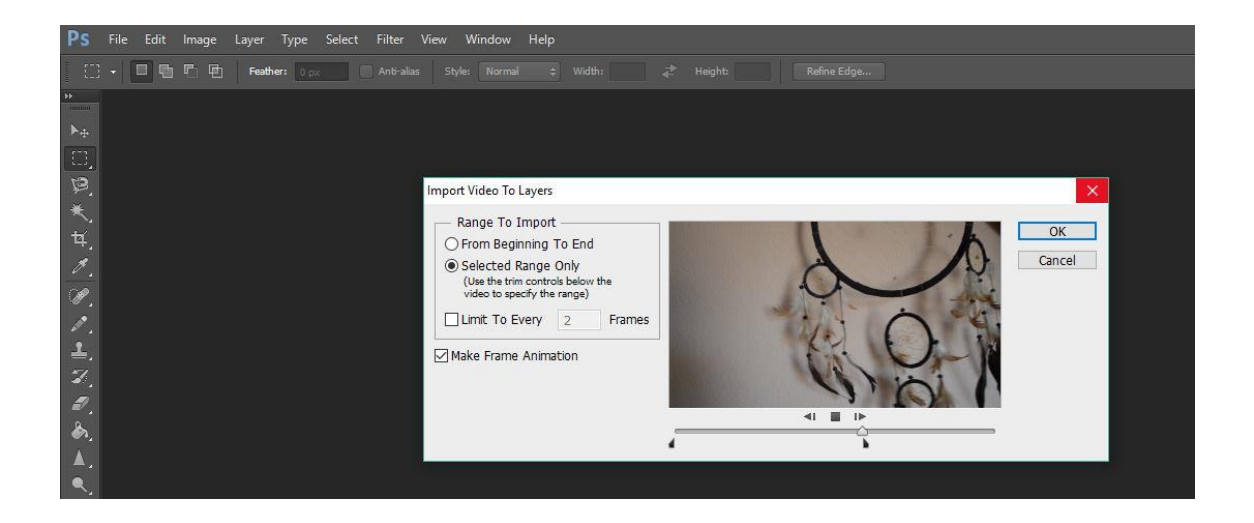

Slika 21. Određvanje raspona videa koji ulazi u GIF

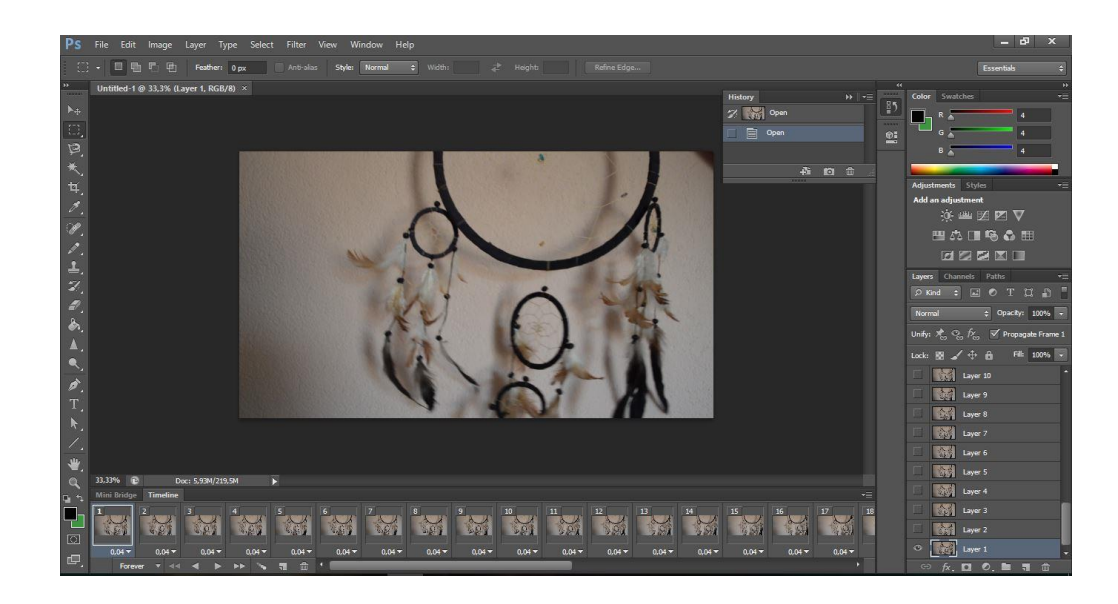

Slika 22. Određivanje trajanja okvira na vremenskoj crti

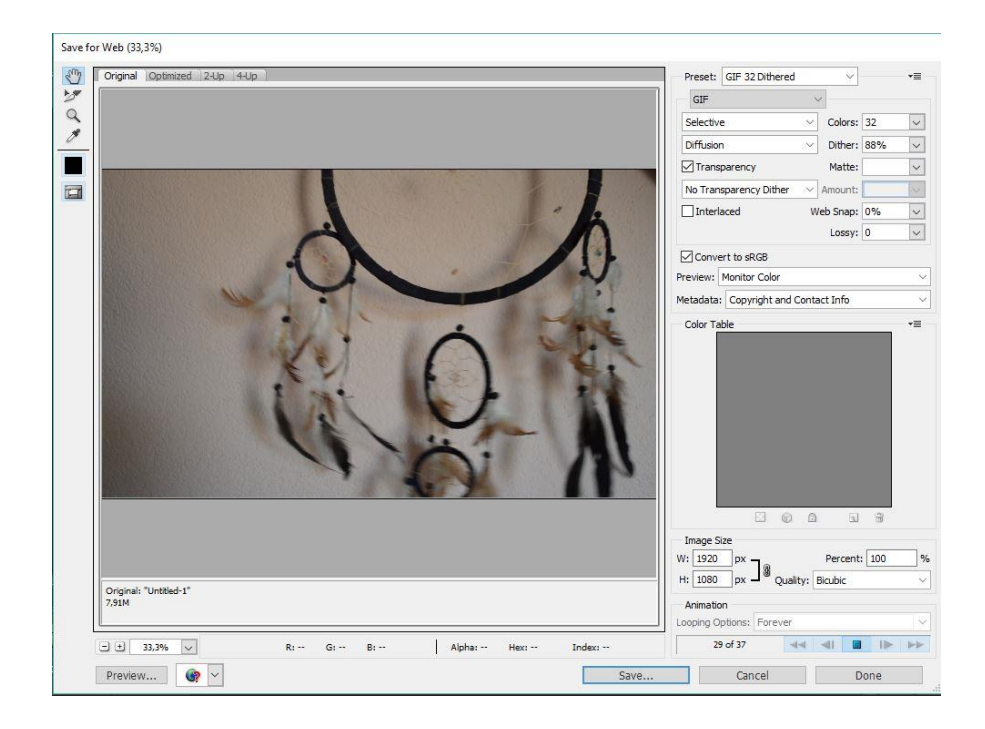

Slika 23. Spremanje GIF-a

Finalno riješenje GIF animacije:

http://imagizer.imageshack.us/a/img924/1024/6EzSol.gif

### <span id="page-29-0"></span>**4. ZAKLJUČAK**

GIF format još uvijek živi kroz animaciju, bez obzira na pokušaje gašenja ove vrste datoteke. S razvojem tehnologije nastali su razni načini za kreiranje GIF-ova. Ovaj format se još više popularizirao napredovanjem društvenih mreža, te ga mladi u sve većem broju koriste prvenstveno jer je zanimljiviji od samih fotografija, a sve jednostavnijim načinima se dolazi do njegove izrade što ga čini pristupačnijim. Ovakav način izrade koji je prikazan u završnom radu je kreativan proces, pa je time i više cijenjen od današnjih standardnih GIF-ova. Prva izrađena animacija je složena od slijeda slika. Slike su crtane ručno, time ova vrsta GIF-a daje veliku slobodu autoru jer nema ograničenja prikaza određenog vizuala. Kvaliteta i dinamika animacije ovise o umijeću crtanja autora i načinu na koji se želi prikazati određeni vizual. Otkriva autorovu svijest, želju i znanje o pravilima animacije. Dok drugi prikazani način izrade GIF animacije iz videa posjeduje ograničenja realnog svijeta u kojem hvatamo trenutak koji je stvaran, odnosno nije imaginaran i ne dopušta maštu. Apstraktni svijet se može postići fotošopiranjem i uređivanjem materijala. Izrada GIF animacije iz videa ne iziskuje mnogo vremena i pripreme, te je postupak jednostavniji. S obzirom da se u današnjem svijetu izrada GIF-ova vrši putem raznoraznih specijaliziranih online programa, izrada pomoću Photoshopa sve više gubi smisao i polako izumire. Razvojem tehnologije, na puno jednostavnije načine i u kraćem vremenskom roku se dolazi do poprilično jednakih rezultata.

#### <span id="page-30-0"></span>**5. LITERATURA**

- 1) http://www.wisegeek.org/what-is-animation.html (24.07.2017. godine)
- 2) http://www.urbandictionary.com/define.php?term=GIF (24.07.2017. godine)
- 3) https://techterms.com/definition/gif (26.07.2017. godine)
- 4) https://www.dailydot.com/upstream/gif-history-steve-wilhite-olia-lialinainterview/ (28.07.2017. godine)
- 5) http://blog.geocities.institute/archives/2466 (29.07.2017. godine)
- 6) http://www.fileformat.info/format/gif/egff.htm (30.07.2017. godine)
- 7) http://www.oxfordwebstudio.com/sta-je-animacija.html (01.08.2017. godine)
- 8) Hilčenko Slavoljub: "Animacija esencija multimedije" (05.08.2017. godine)
- 9) http://ozana.pgsri.hr/12-principa-animacije/ (14.08.2017. godine)
- 10) http://ptgmedia.pearsoncmg.com/images/9780321827333/samplepages/0321827 333.pdf (16.08.2017. godine)